#### www.godvb.blogfa.com

مرجع كامل رجيسترى ويروس نويسان

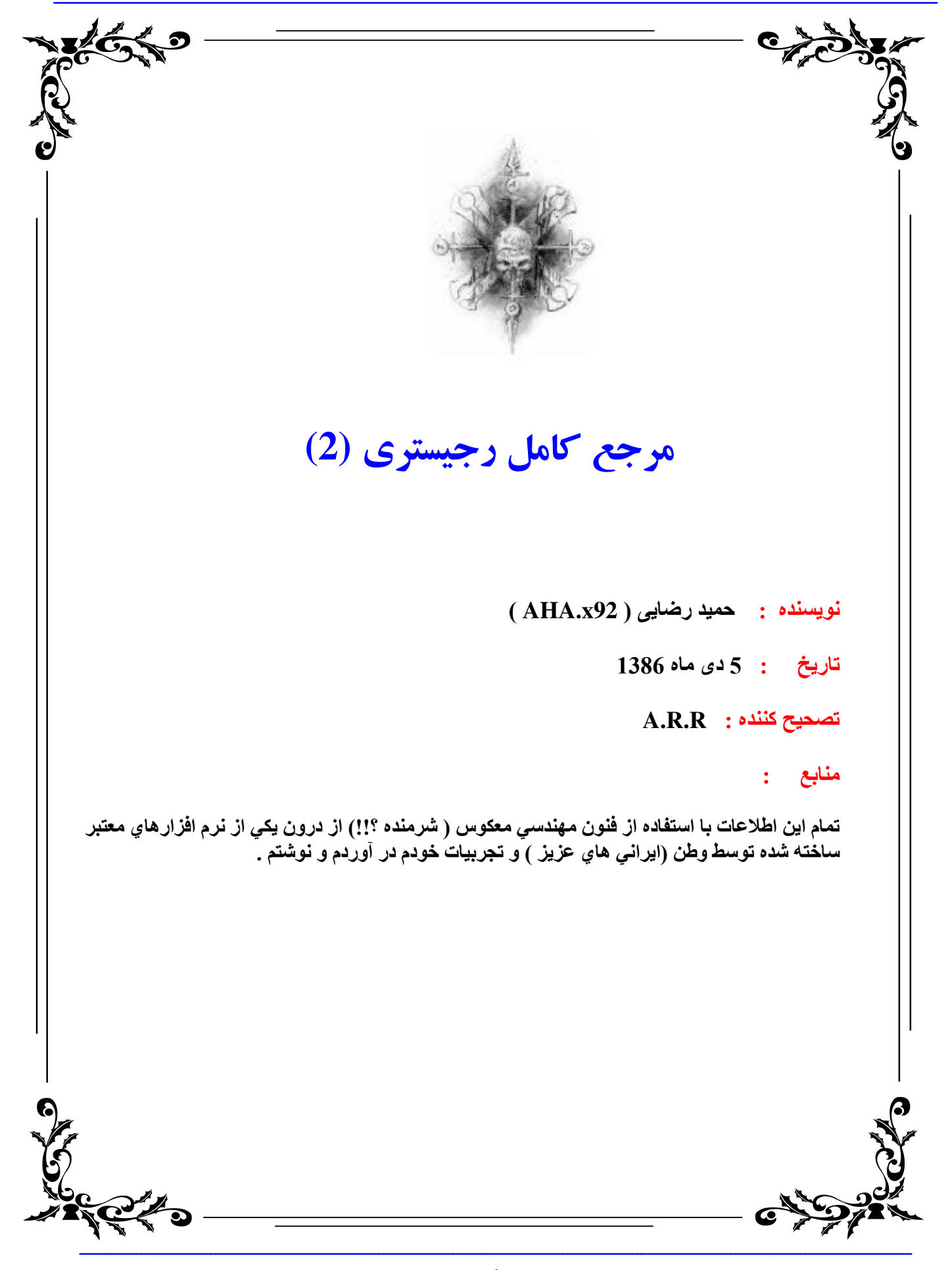

#### www.godvb.blogfa.com

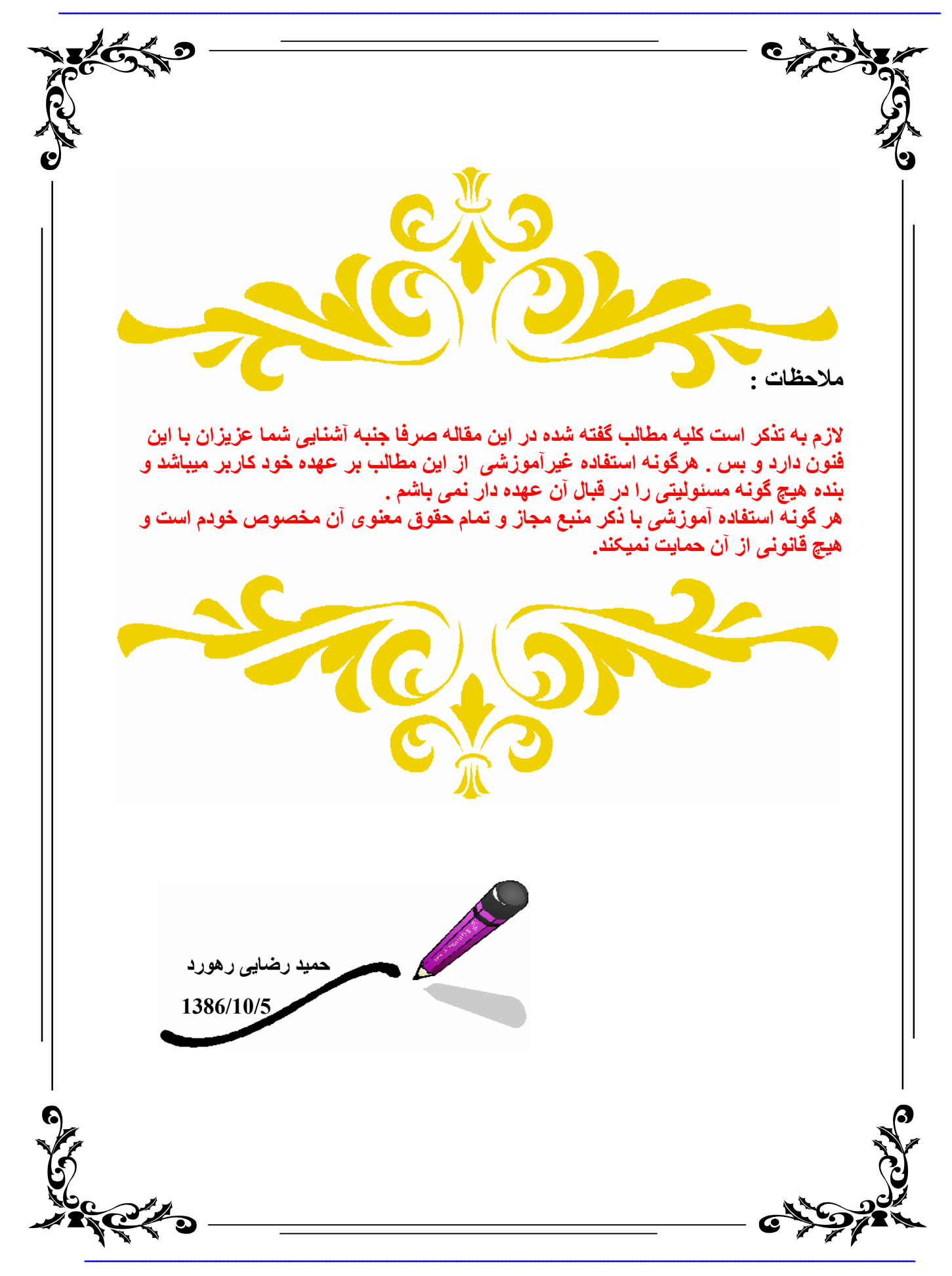

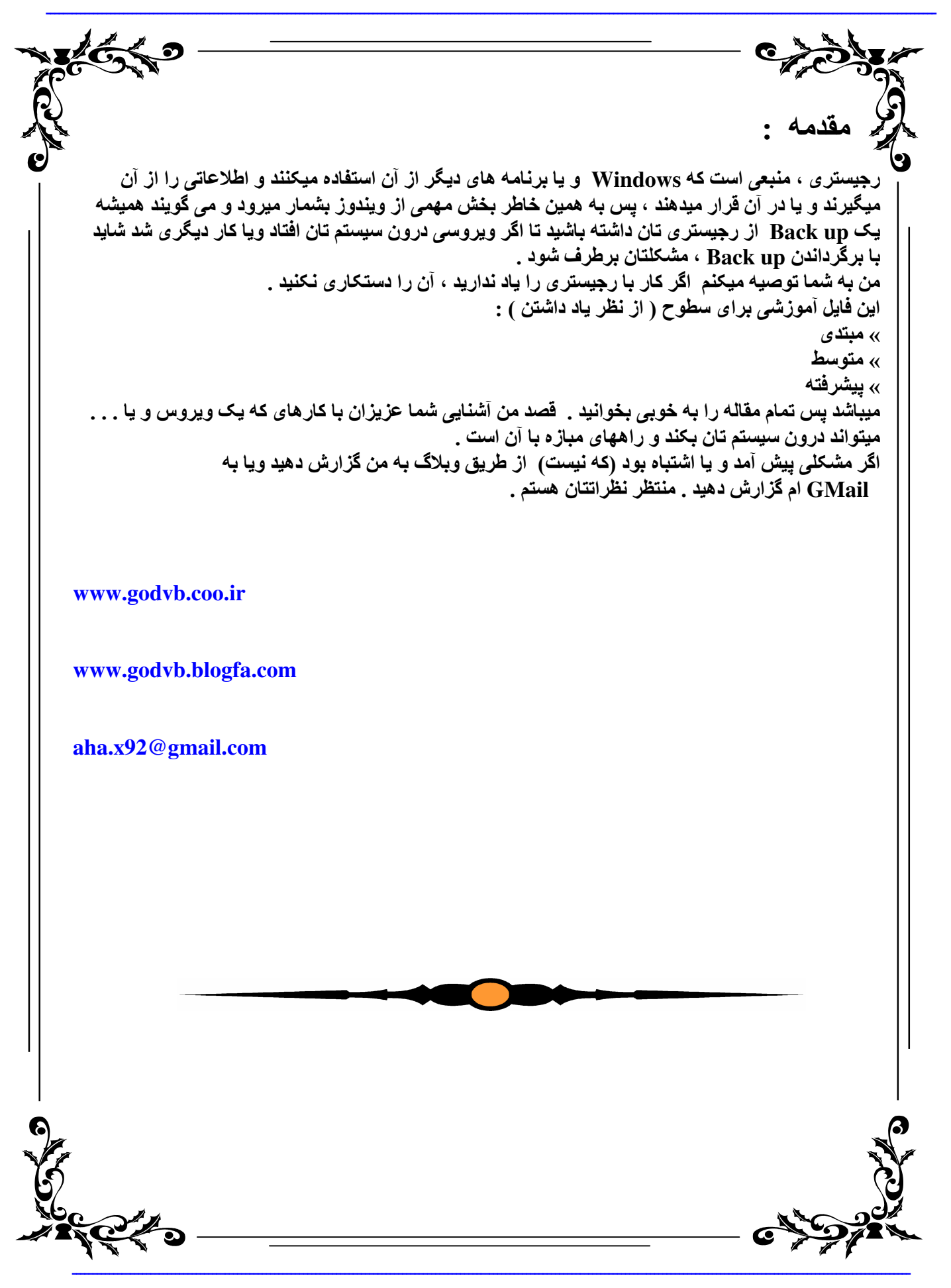

مرجع کامل رجیستر *ی* ویروس نوی

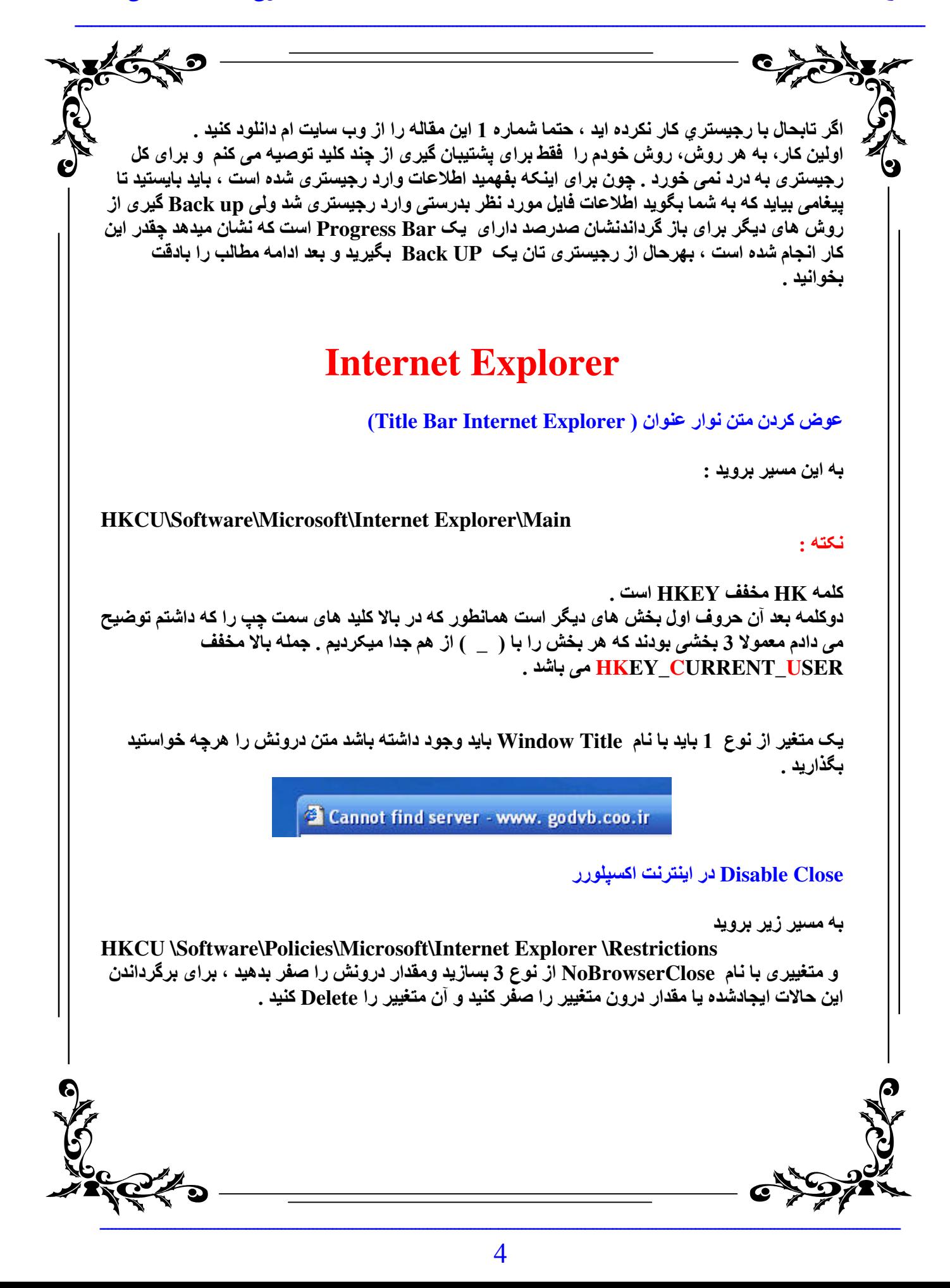

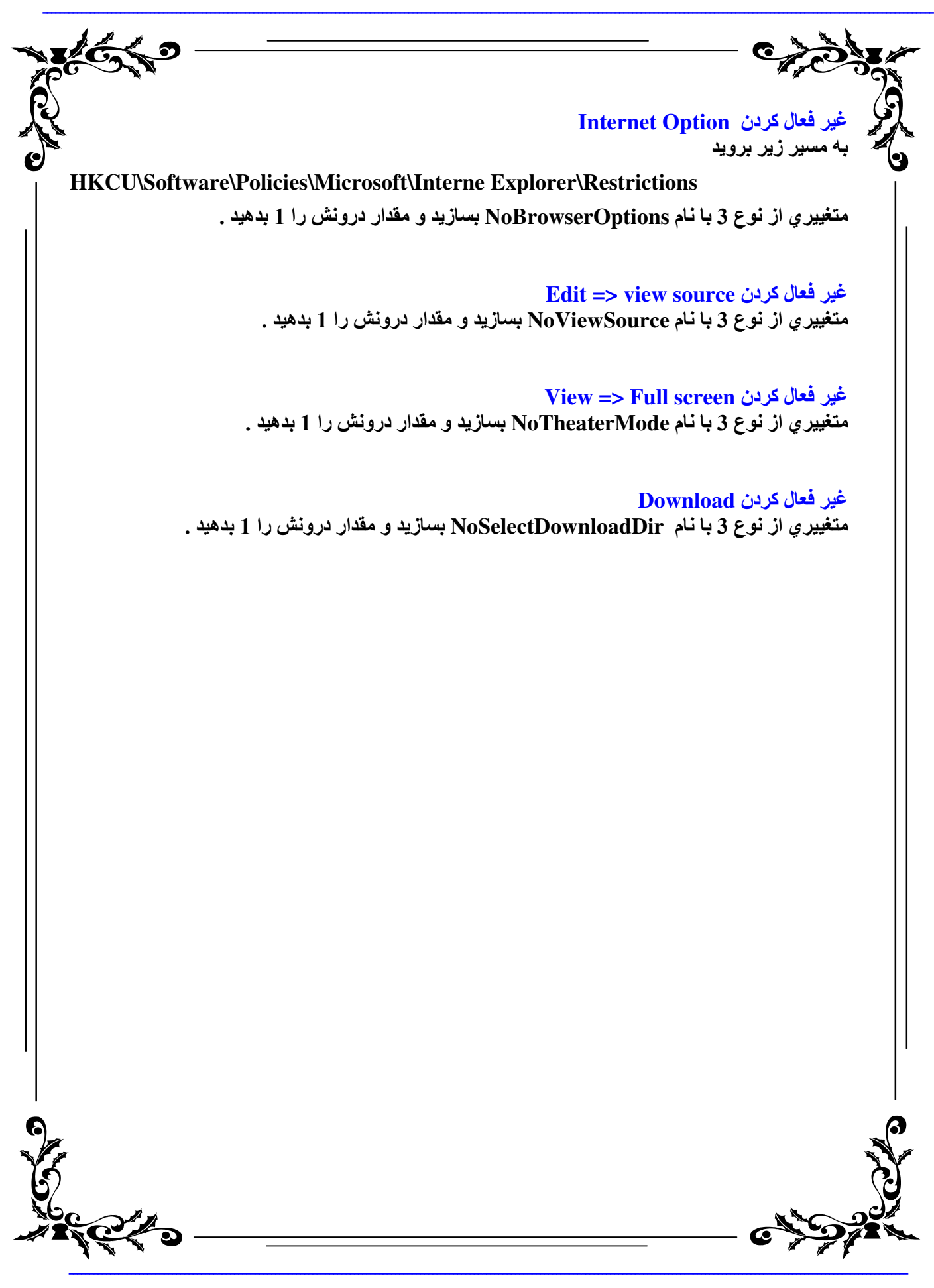

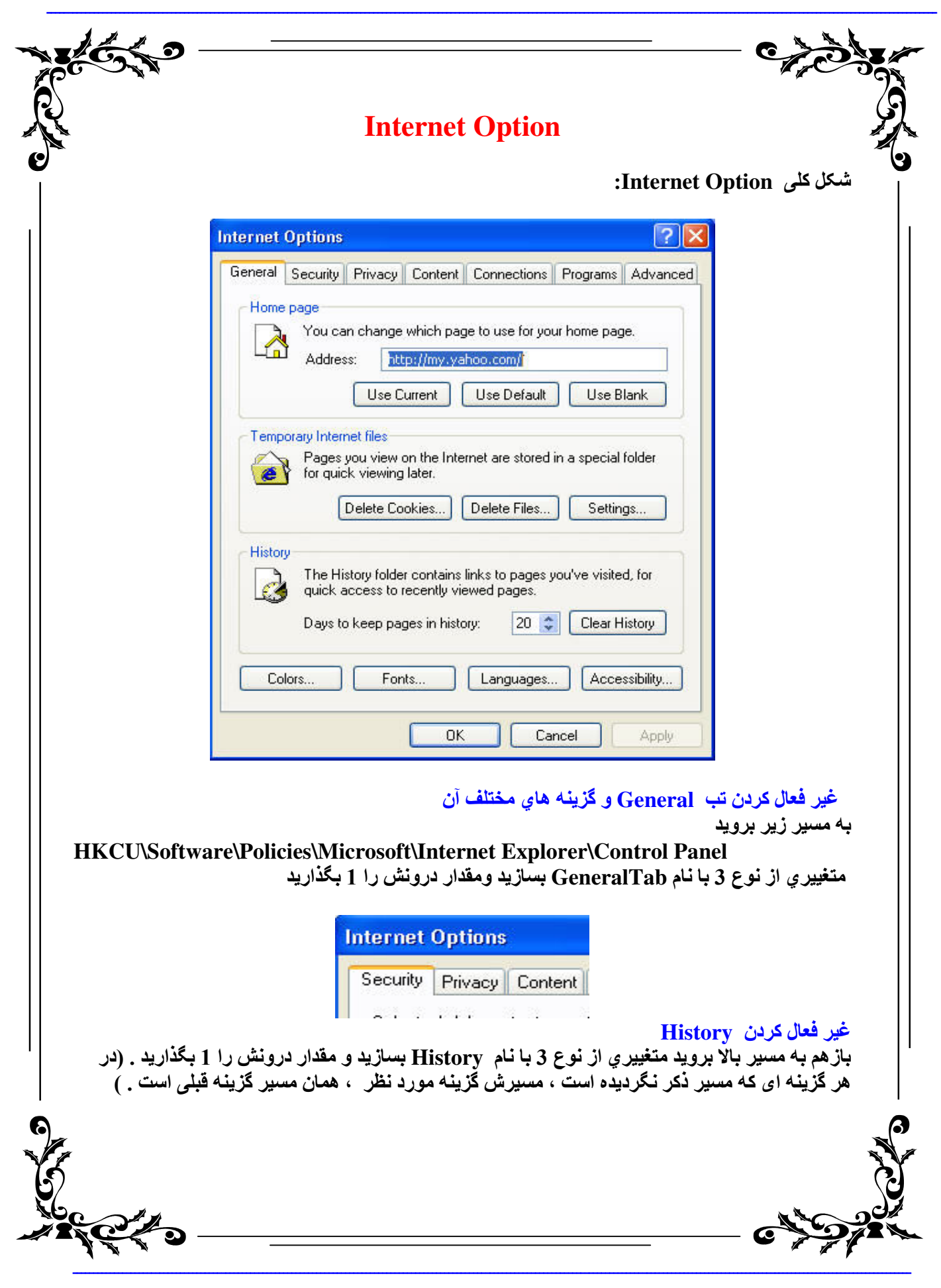

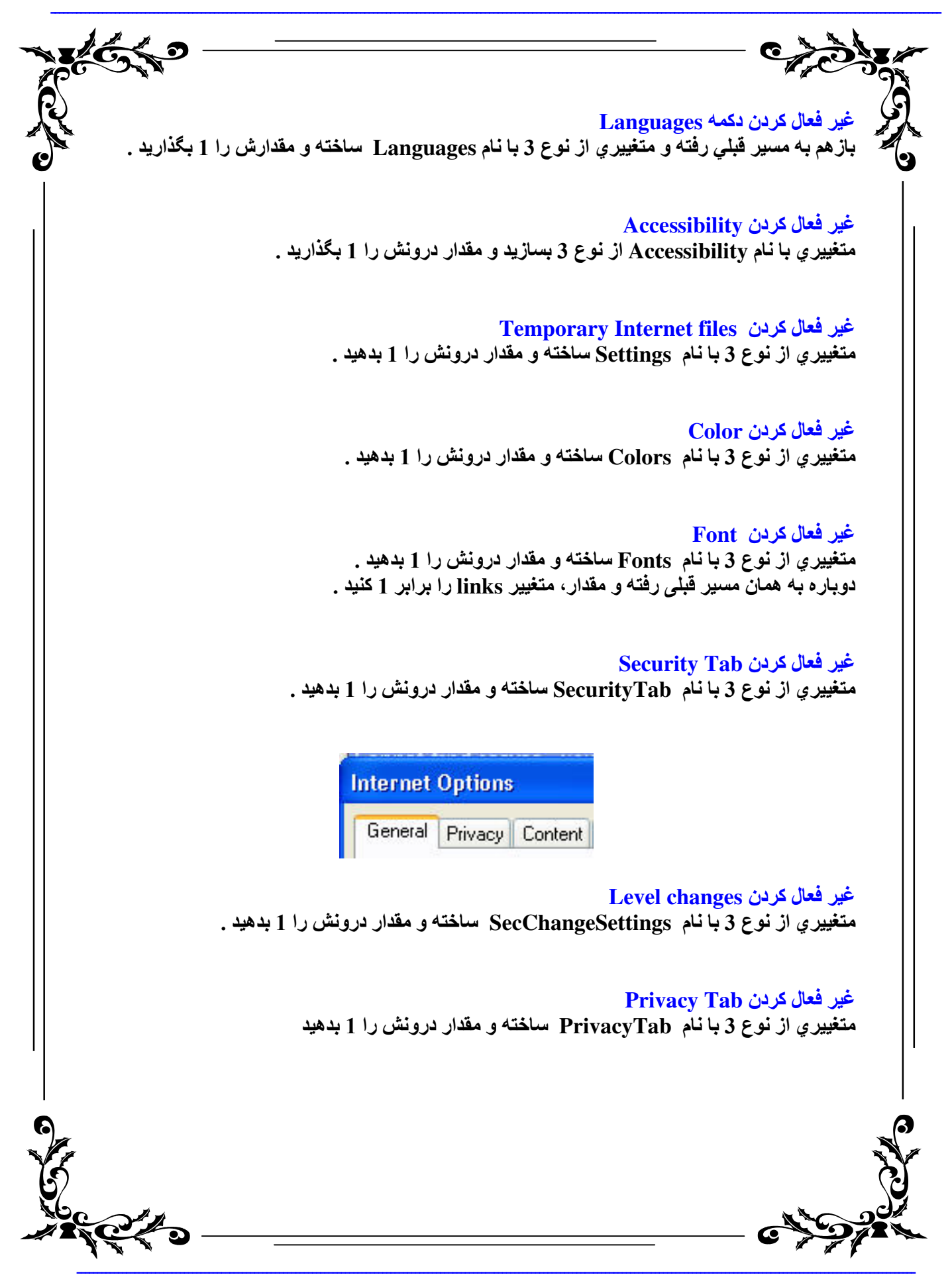

مرجع کامل رجیستر *ی* ویروس نوی

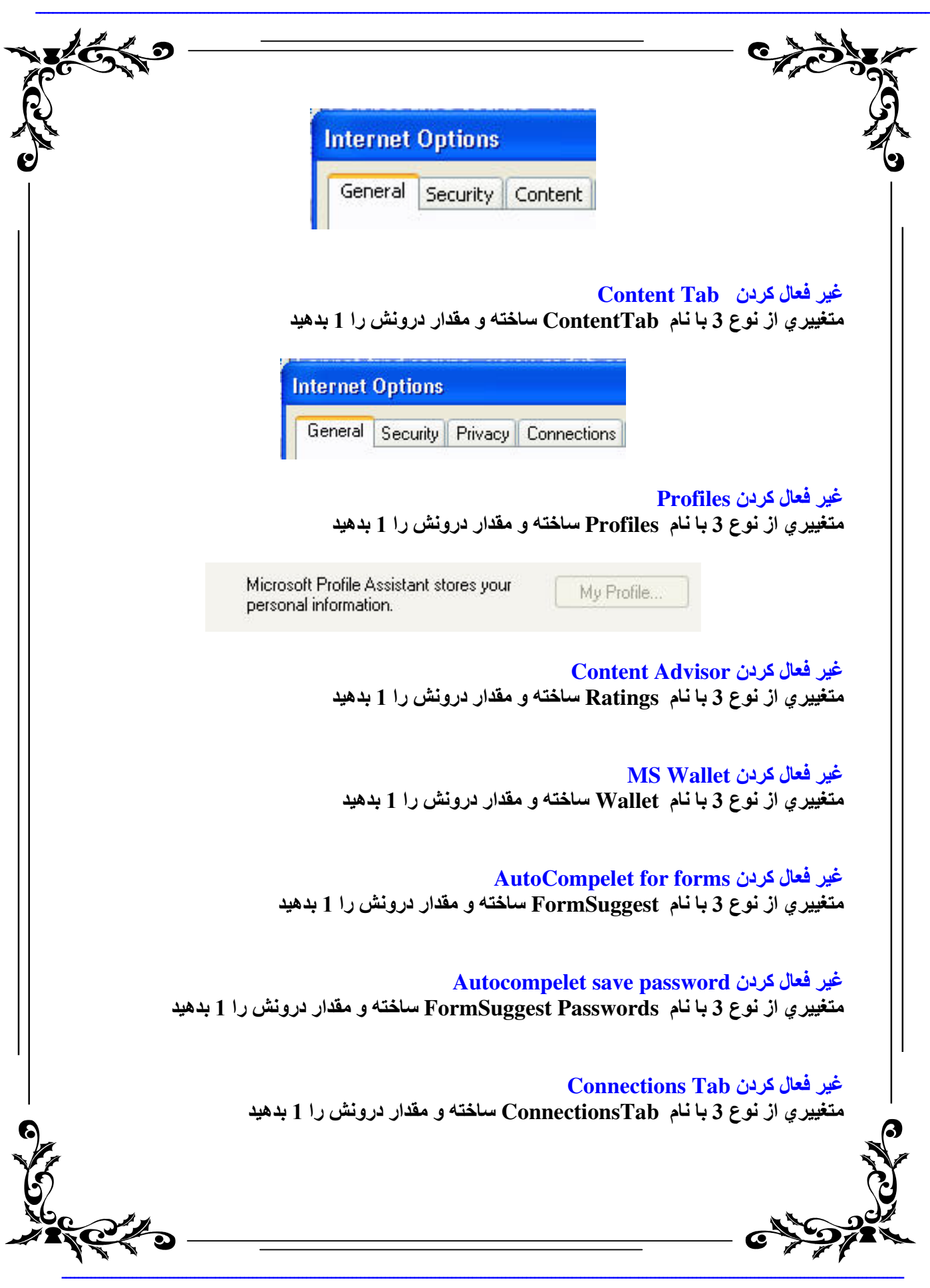

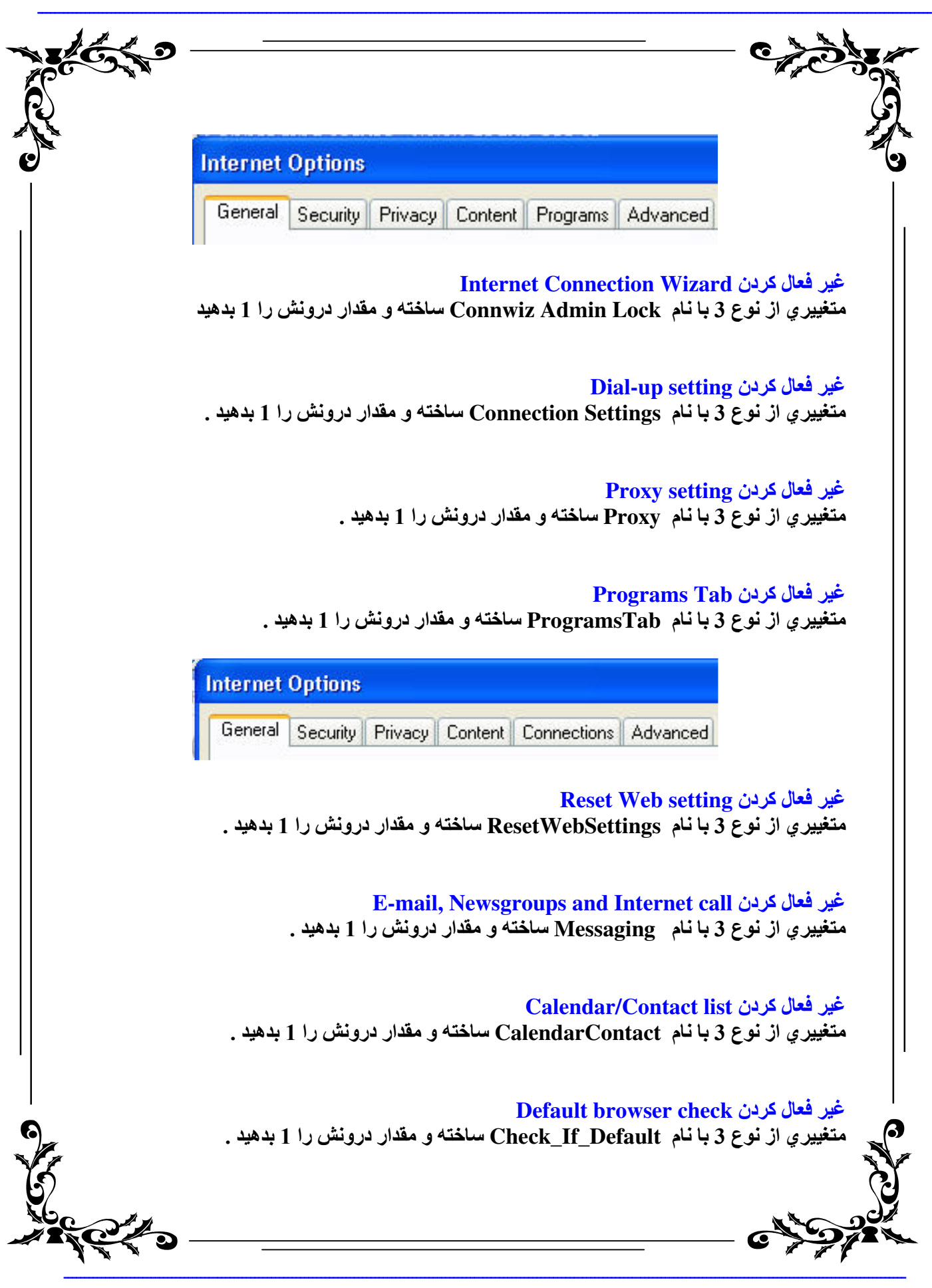

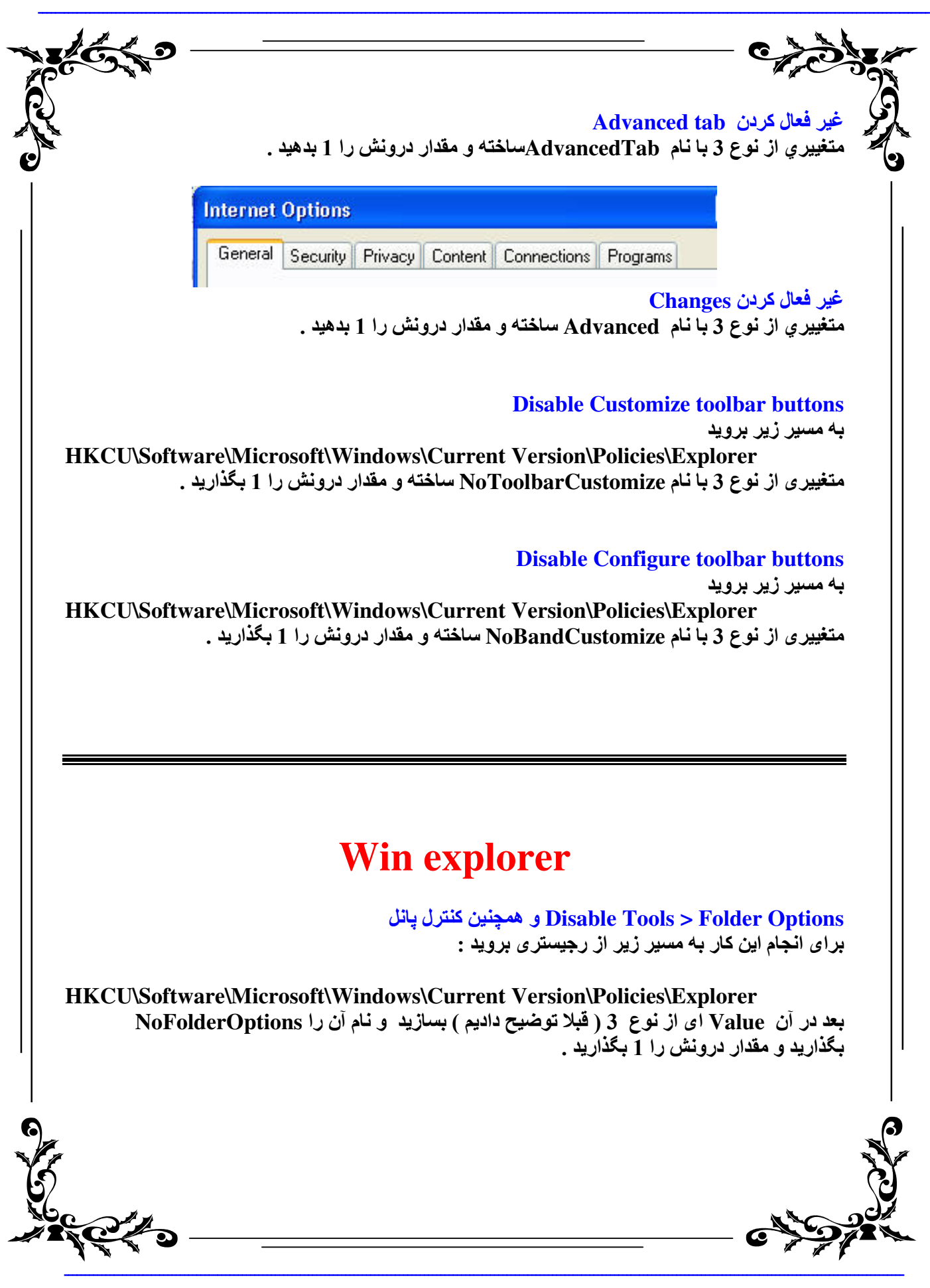

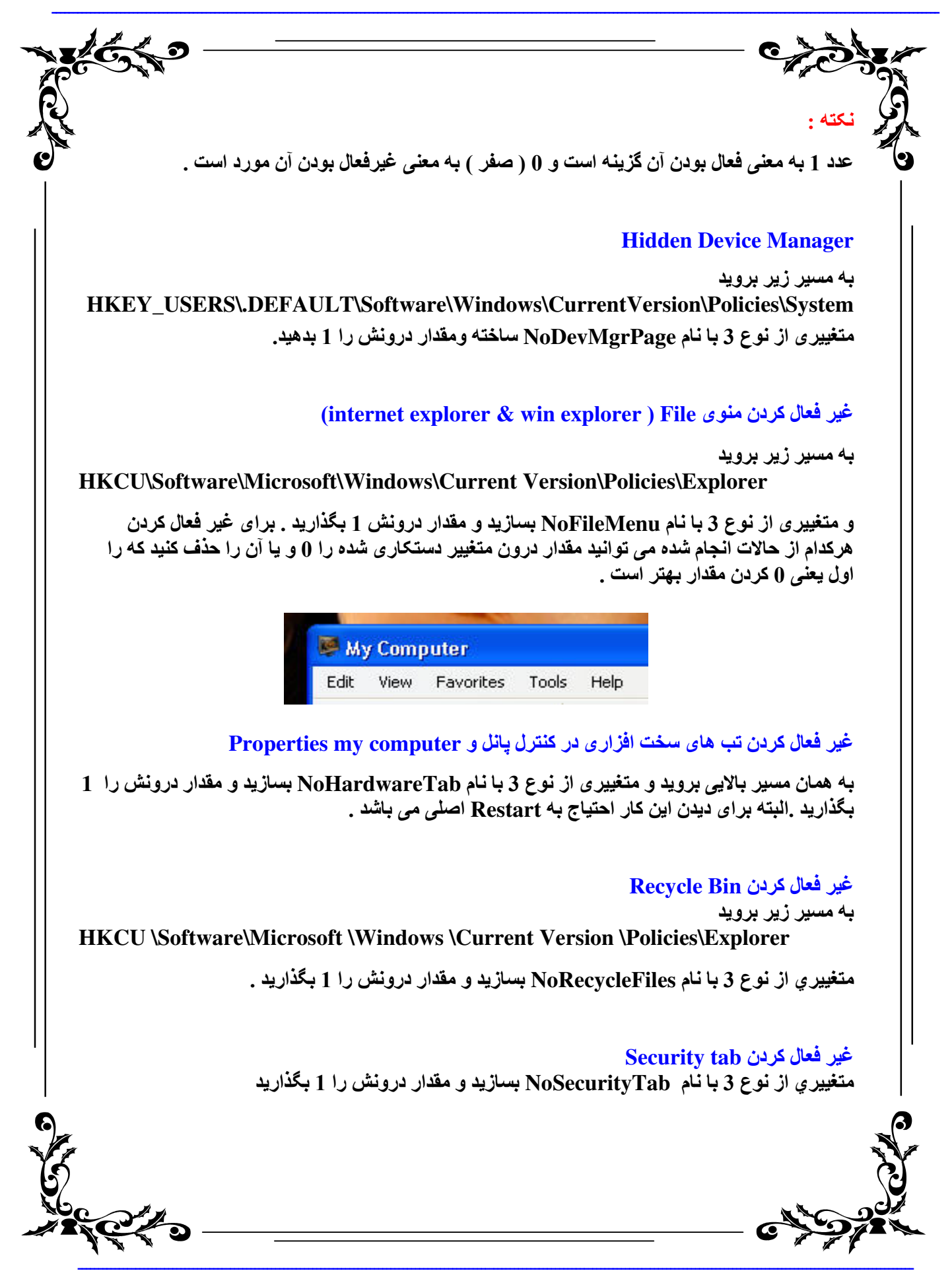

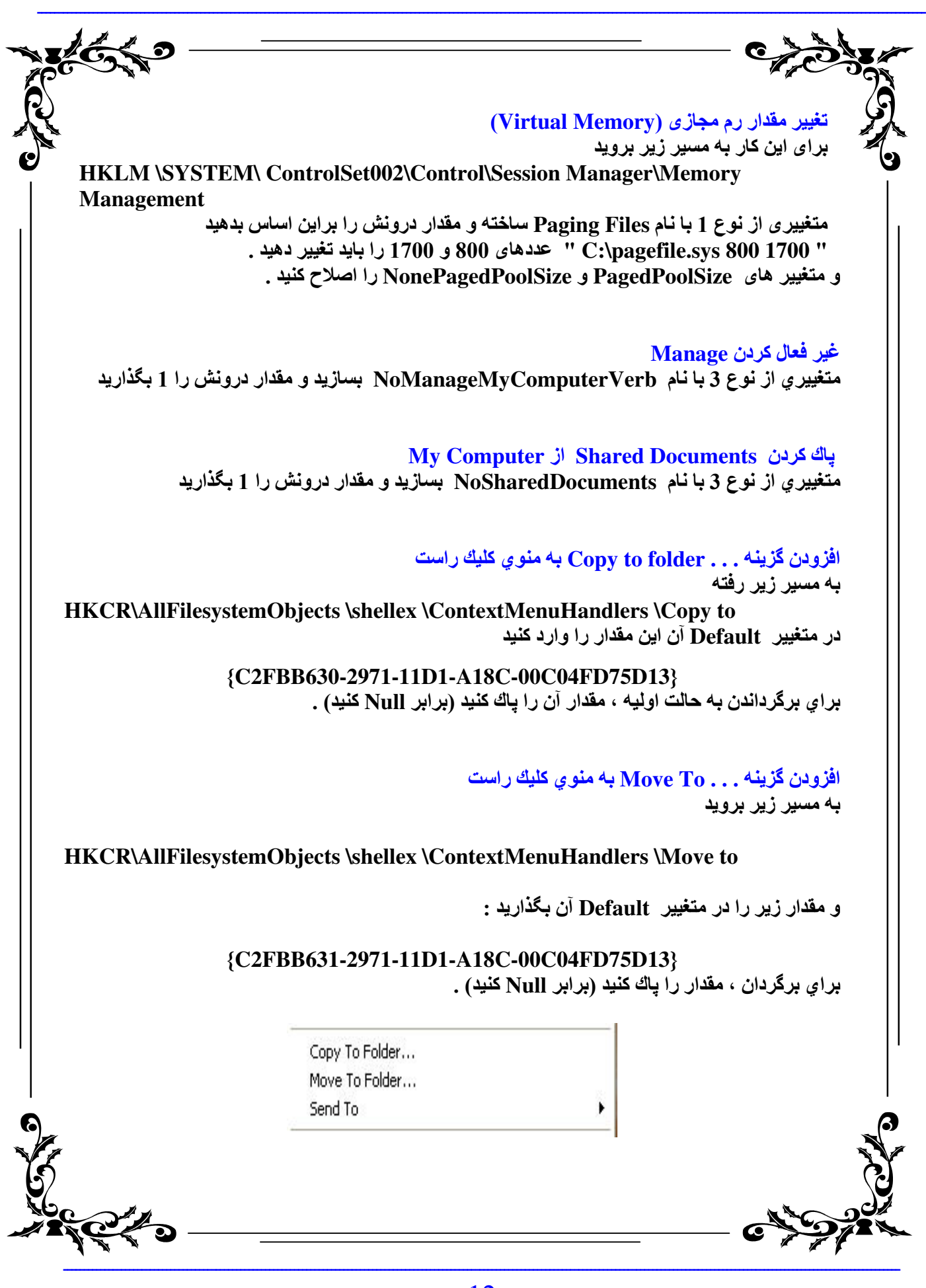

 $\frac{1}{2}$   $\frac{1}{2}$ 

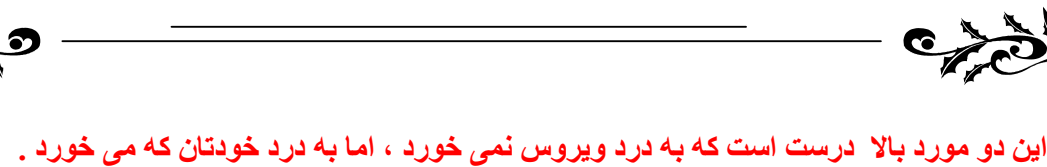

#### ينهان و قفل كردن درايوها در My Computer

به مسیر زیر بروید

HKLM\SOFTWARE\MicrosoftWindows\CurrentVersion\policie\Explorer

براي ينهان كردن متغيير No Drives مي باشد و براي قفل كردن درايو NoViewOnDrive مي باشد كه نوع هر دو متغییر از نوع 3 *می* باشد .

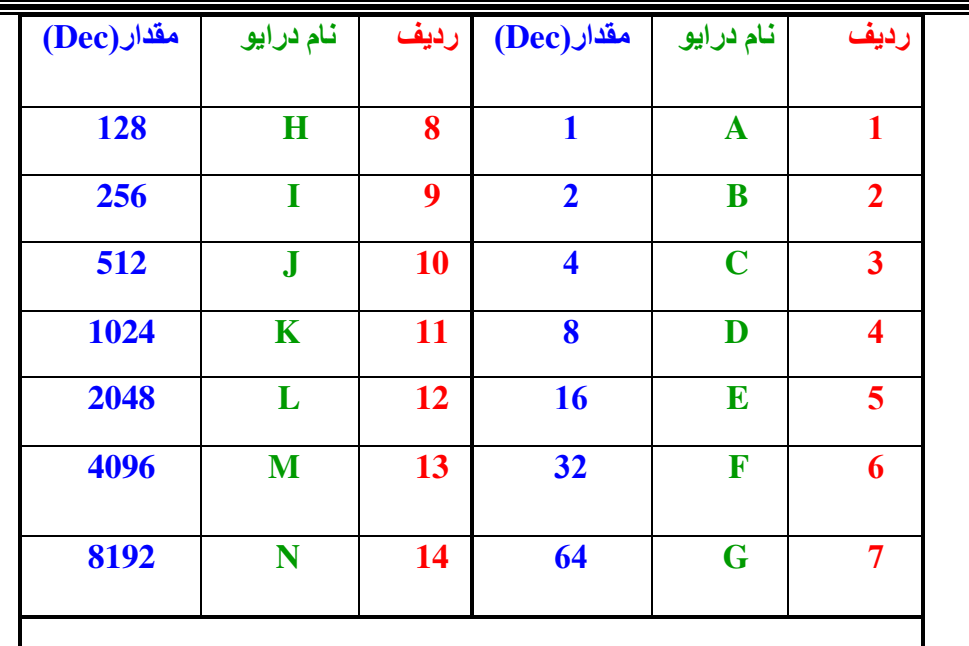

D A9&
,6U, w^ ( Decimal)&99
,I9,
g=,6"~

اگر می خواهید این اعمال بر روی چند درایو انجام گیرد،مقدار درایوهای مورد نظرتان را باهم جمع کنید ق مقدار بدست آمده را در درون متغییر قرار دهید .  $\bf (A+B=3)$ 

# Desktop

مخفي كردن تمام آيتم هاي روي دسكتاپ

به مسیر زیر بروید

HKCU \Software Microsoft\Windows \ Current Version \Police\Explorer ستغییری از نوع 3 با نام No Desktop ساخته و مقدار درونش را برابر با 1 قرار دهید .

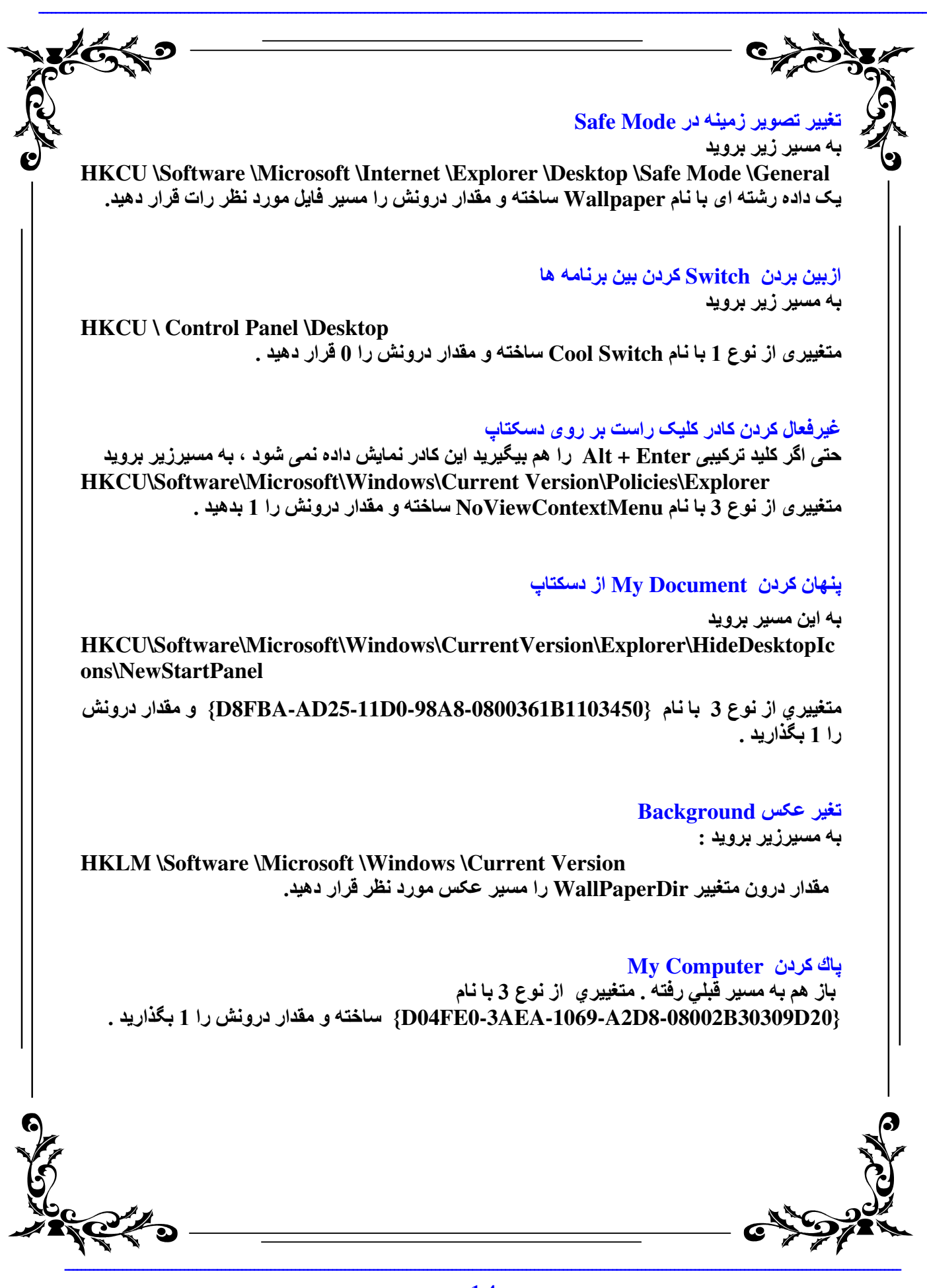

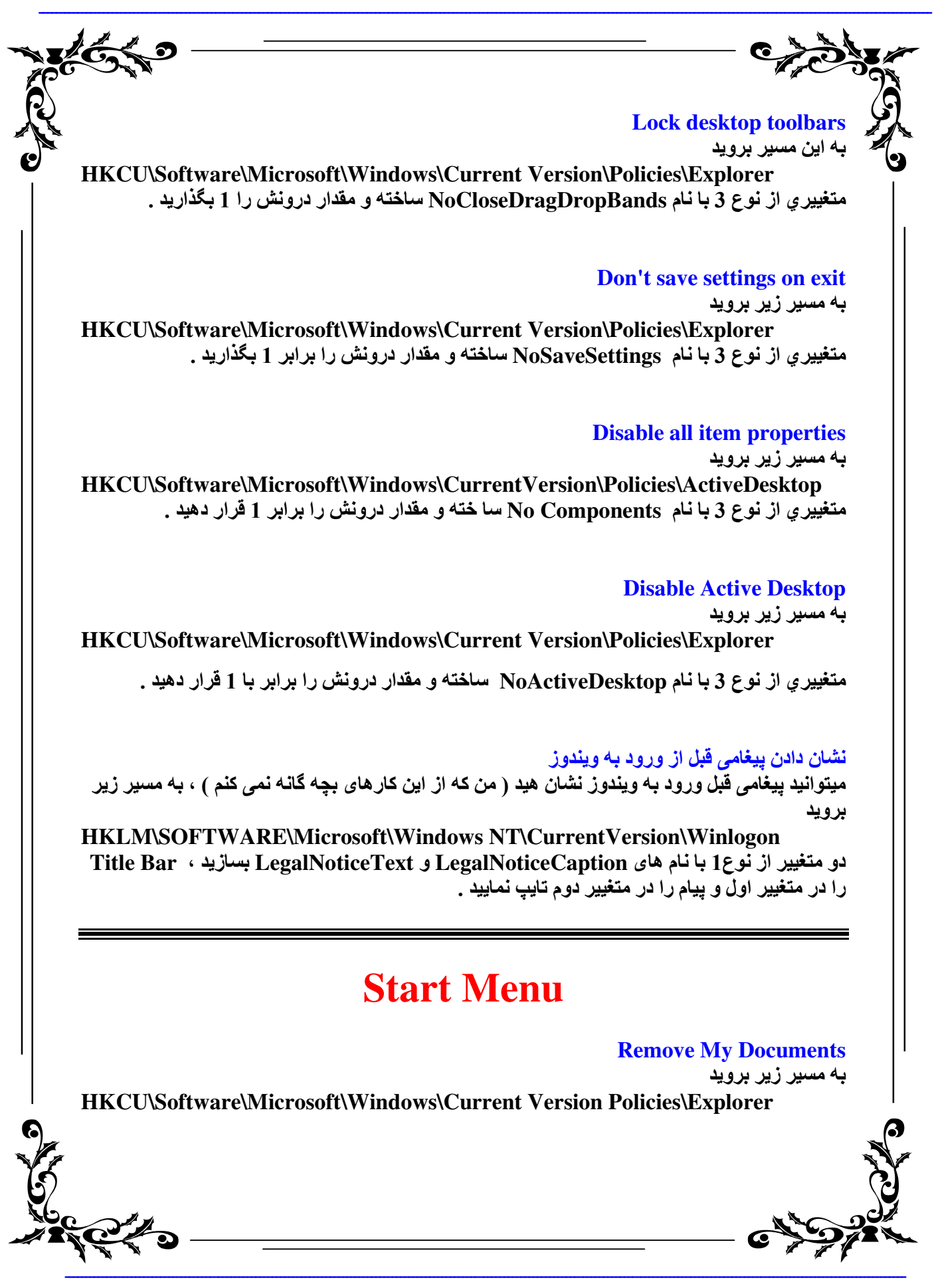

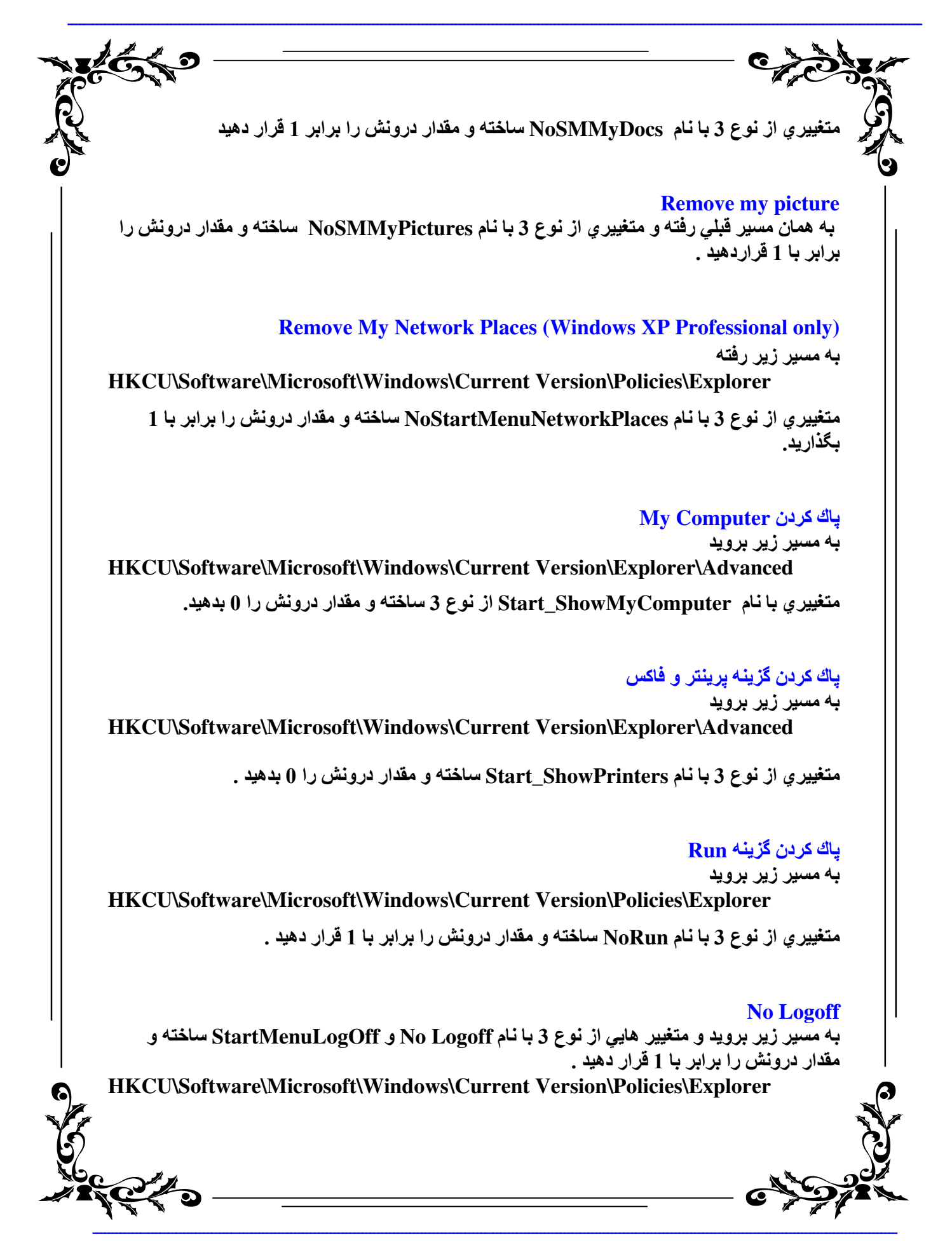

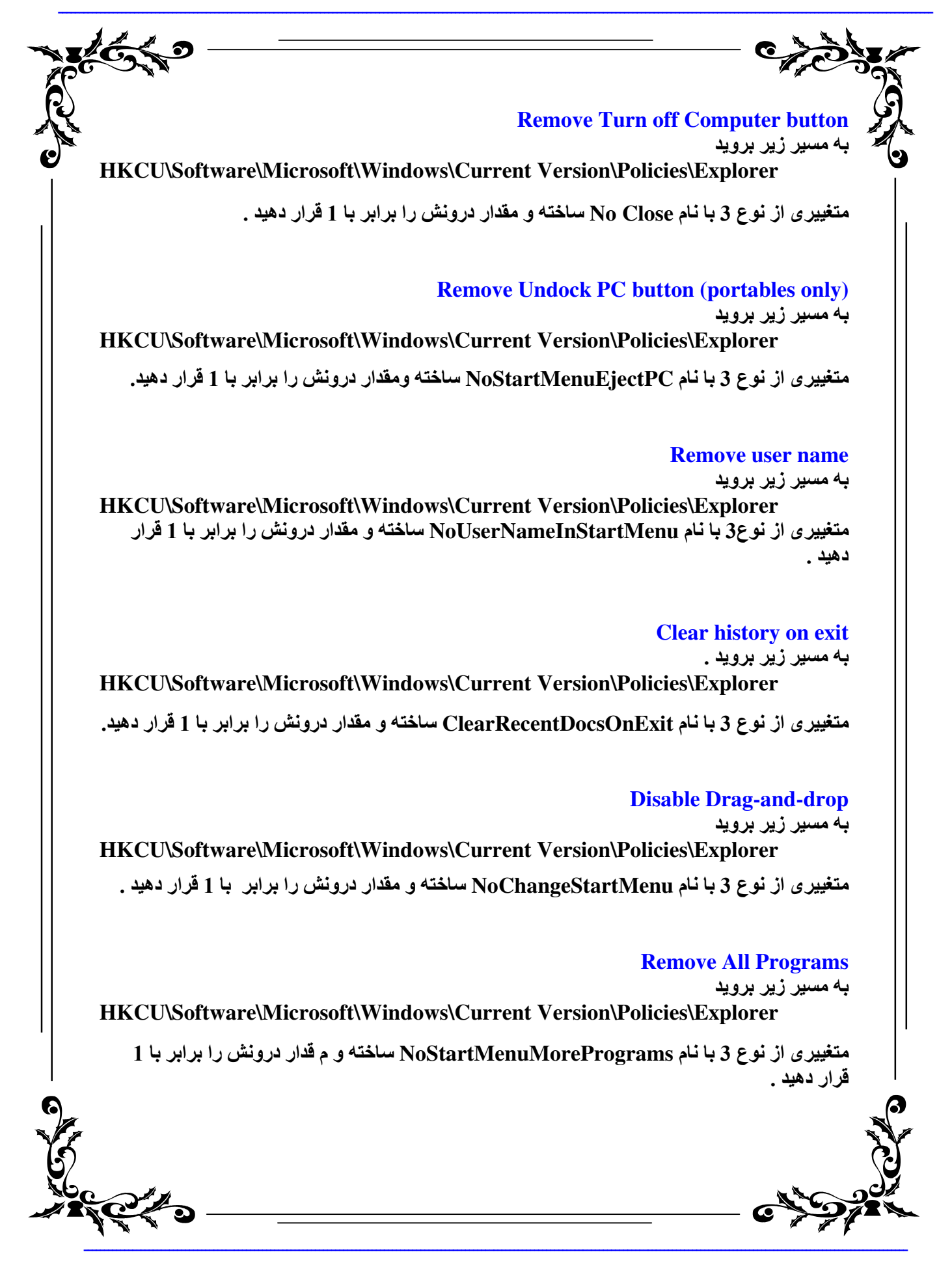

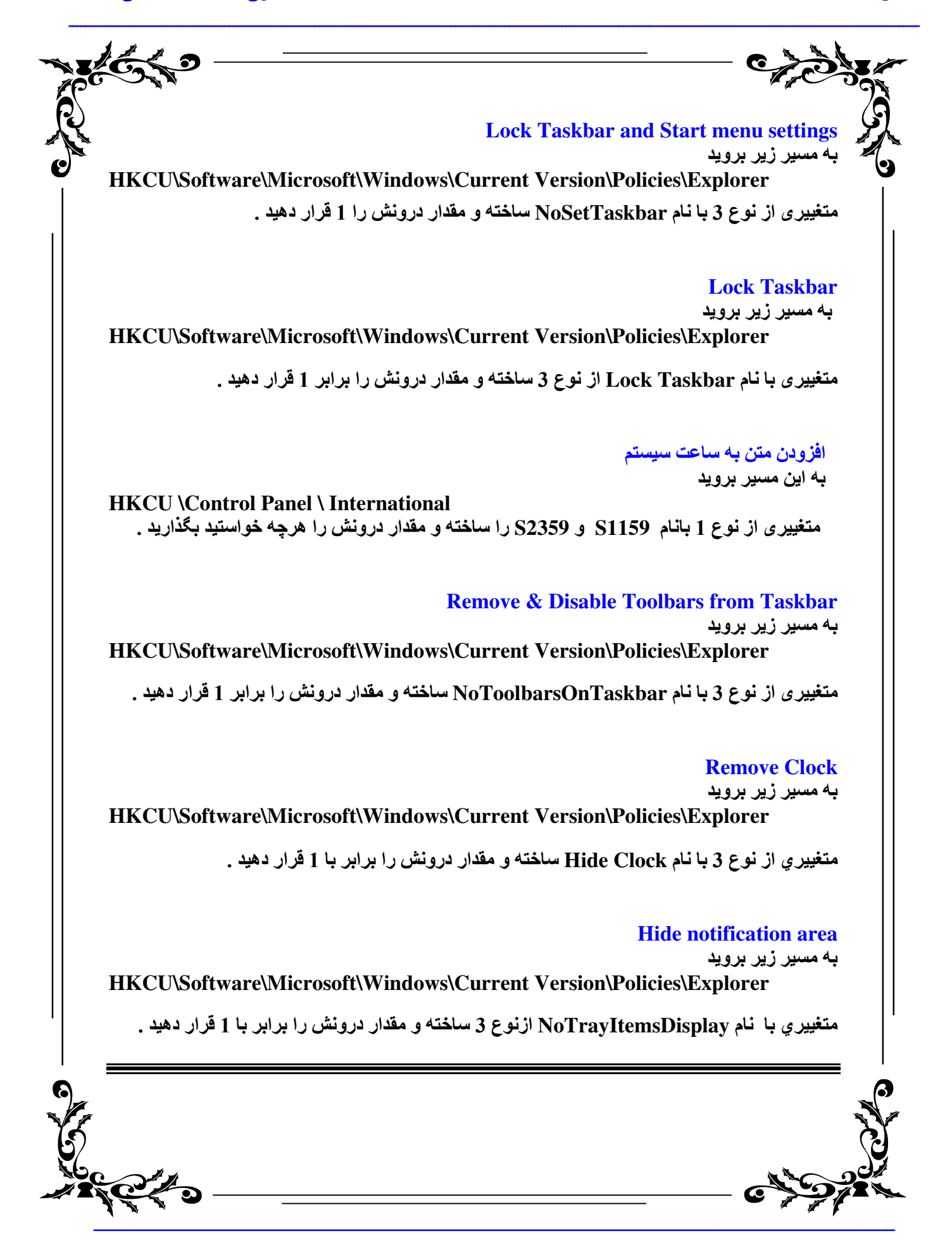

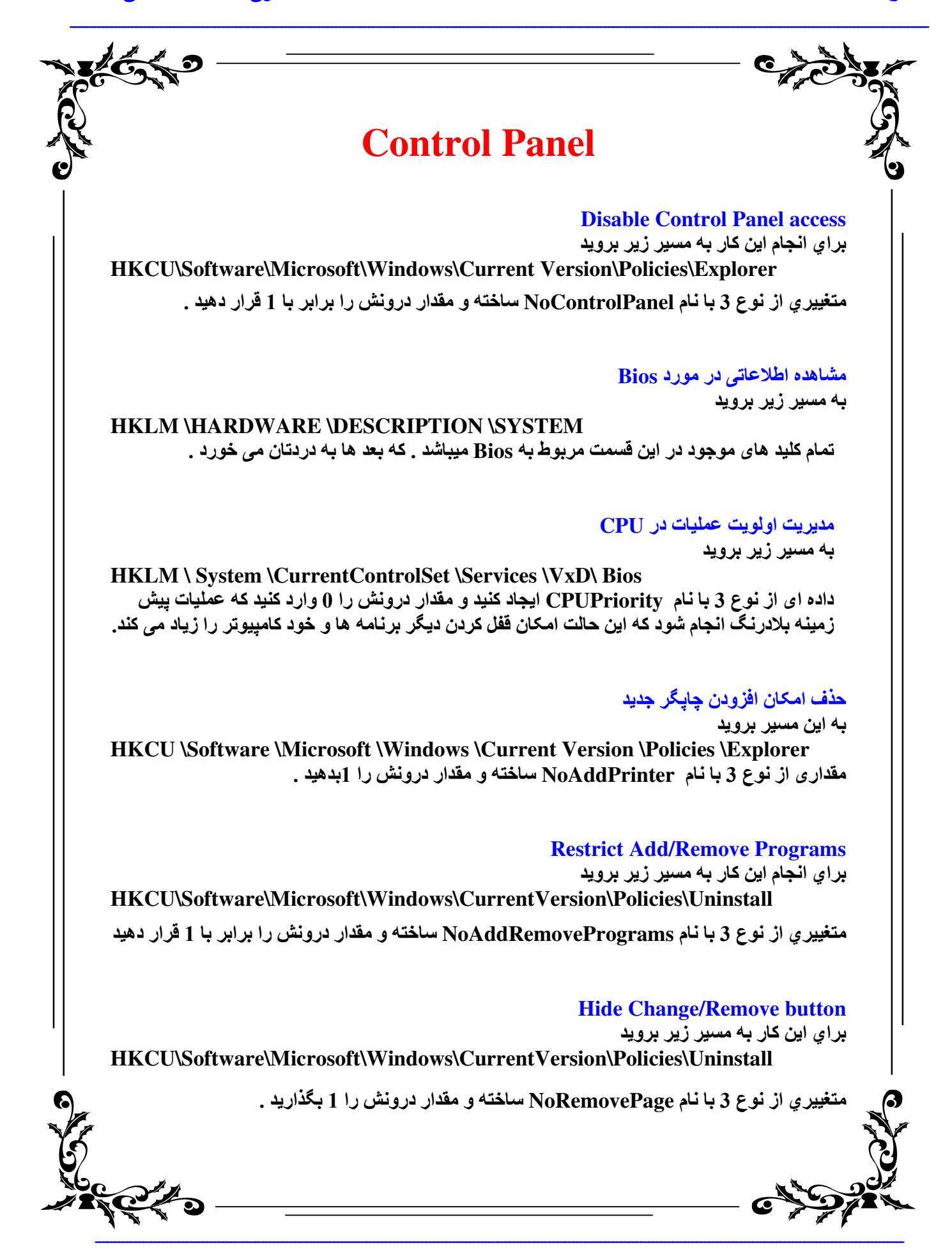

 $C\left(\frac{1}{2}\right)$ 

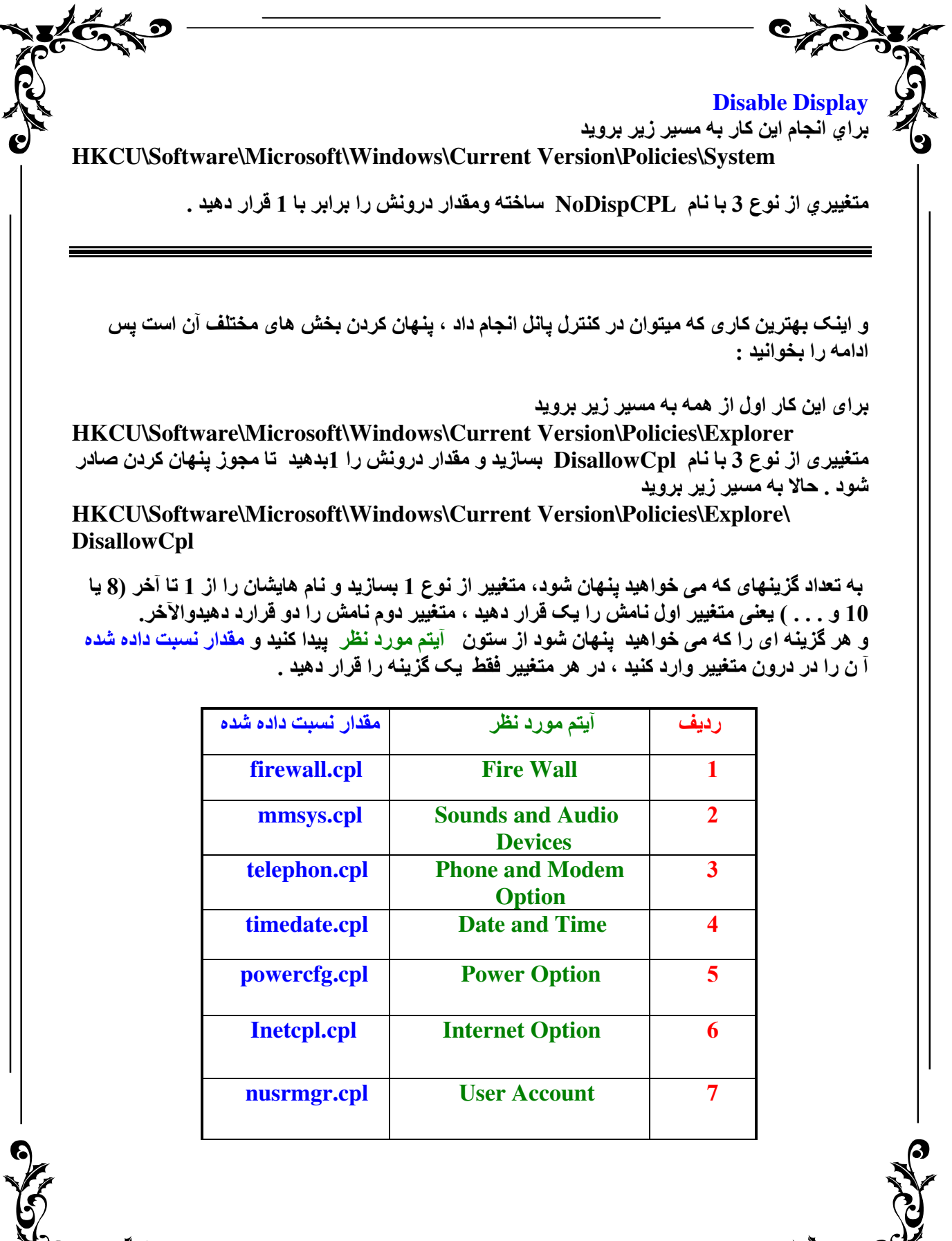

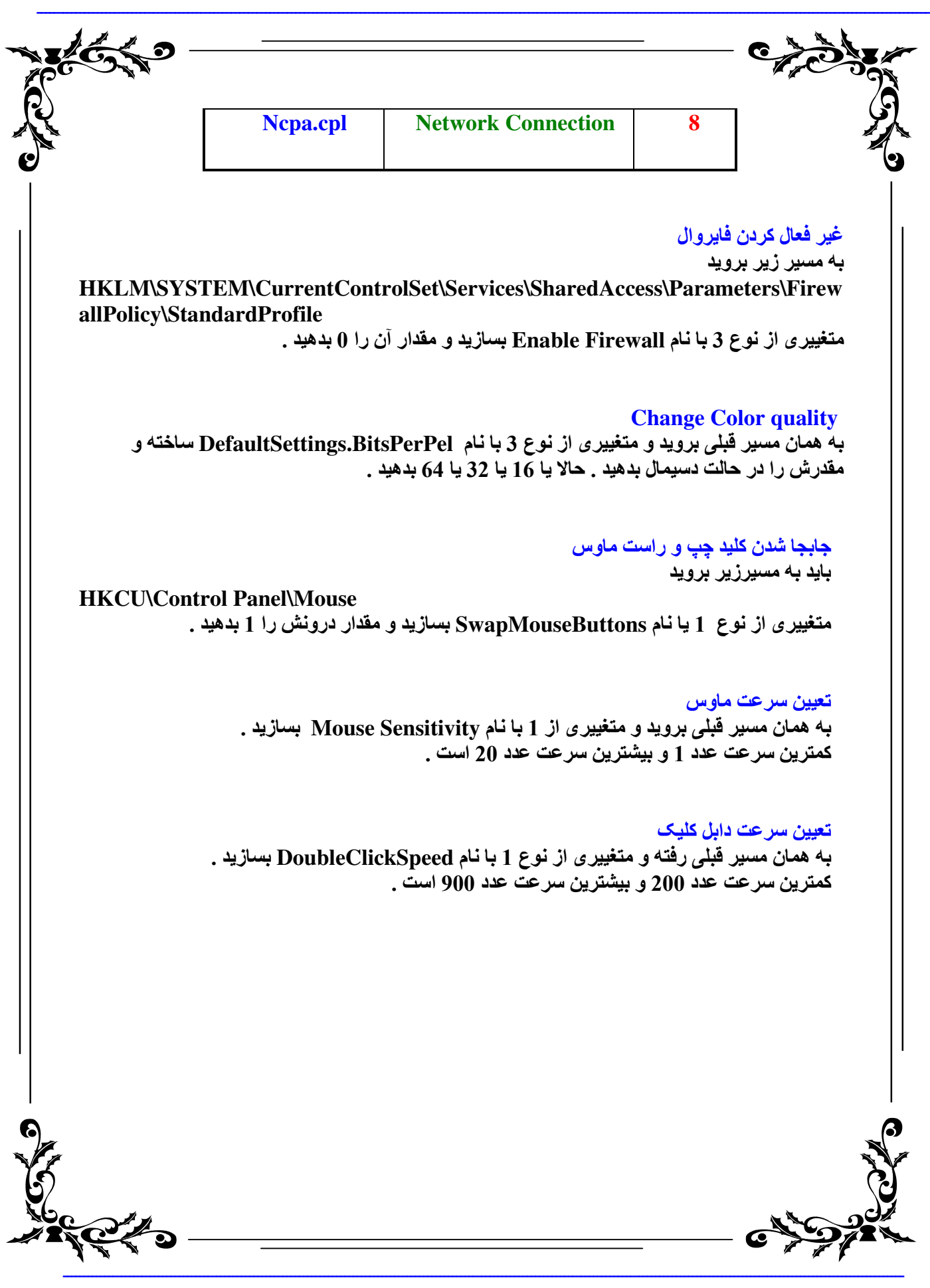

www.godvb.blogfa.com

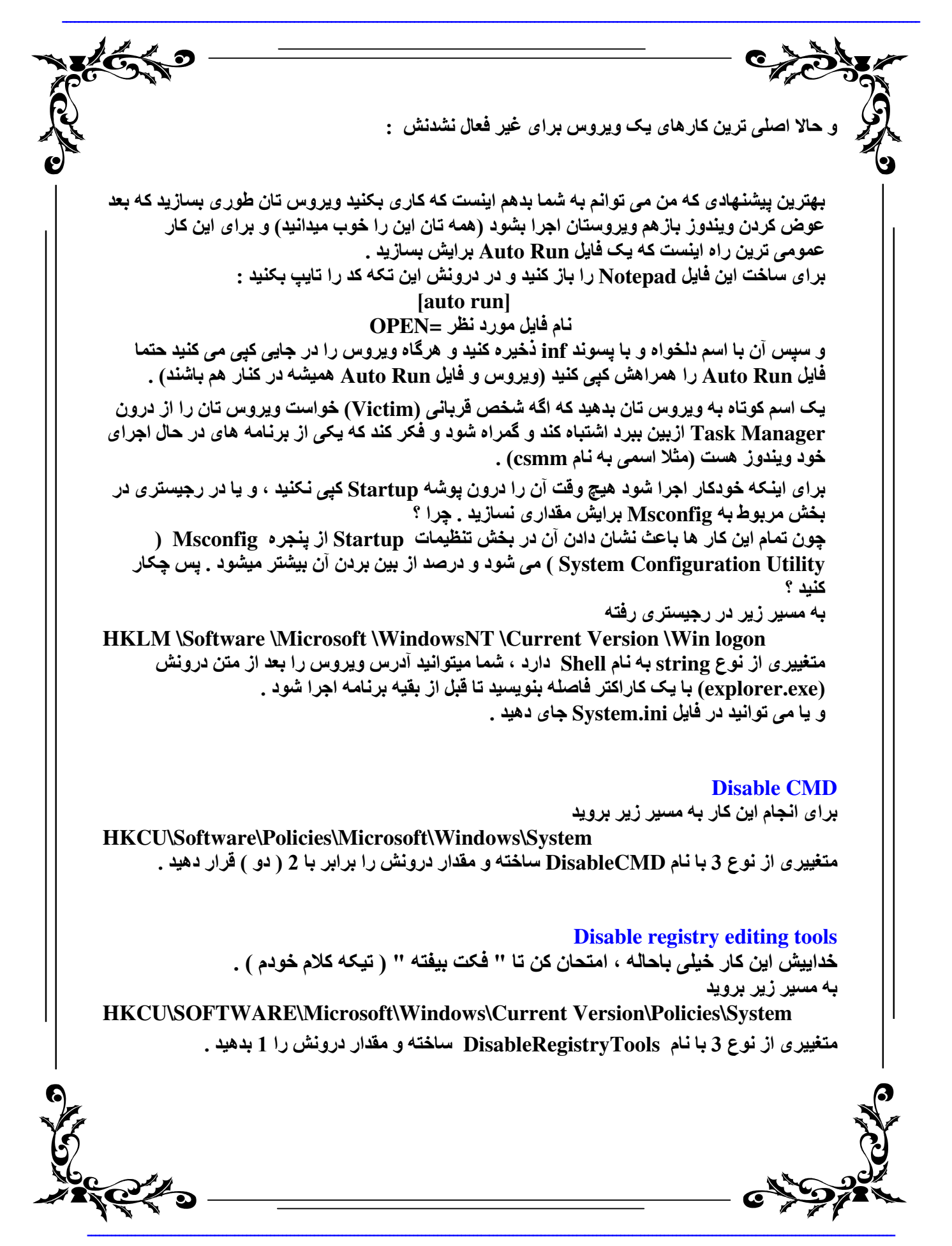

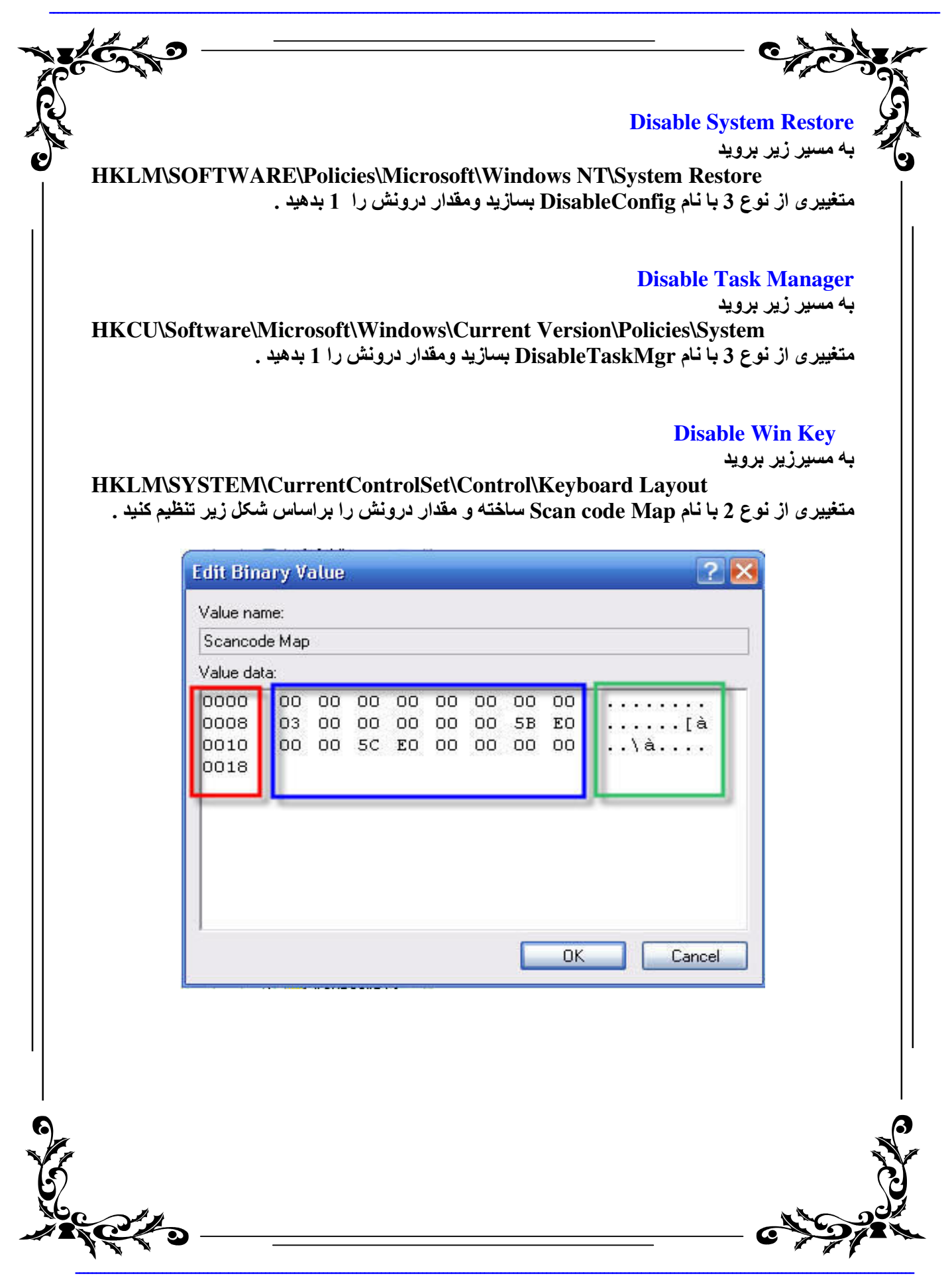

www.godvb.blogfa.com

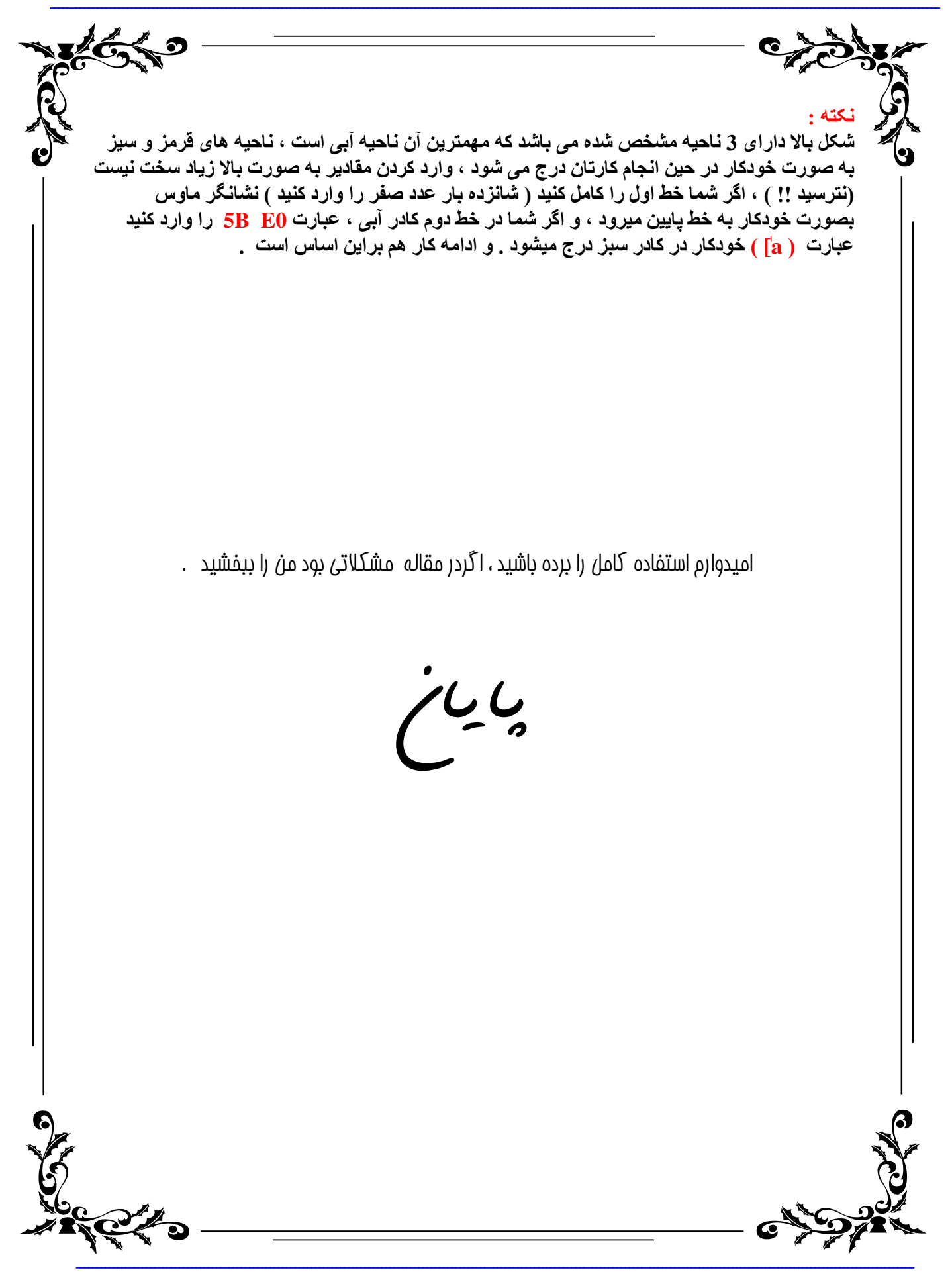